## **ALTERANDO SENHA DO PORTAL ACADÊMICO**

**Efetuar login <http://portal.ufrb.edu.br/PortalSagres/Acesso.aspx>com login e senha:**

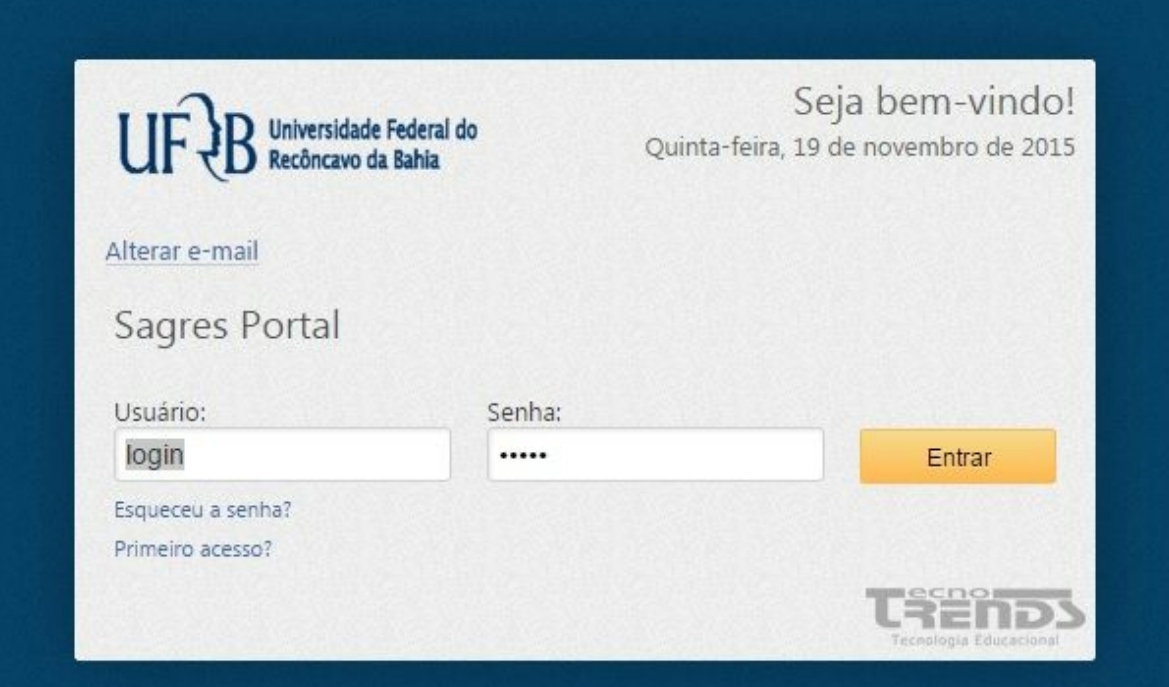

## **Ir em Configurações | Alterar senha:**

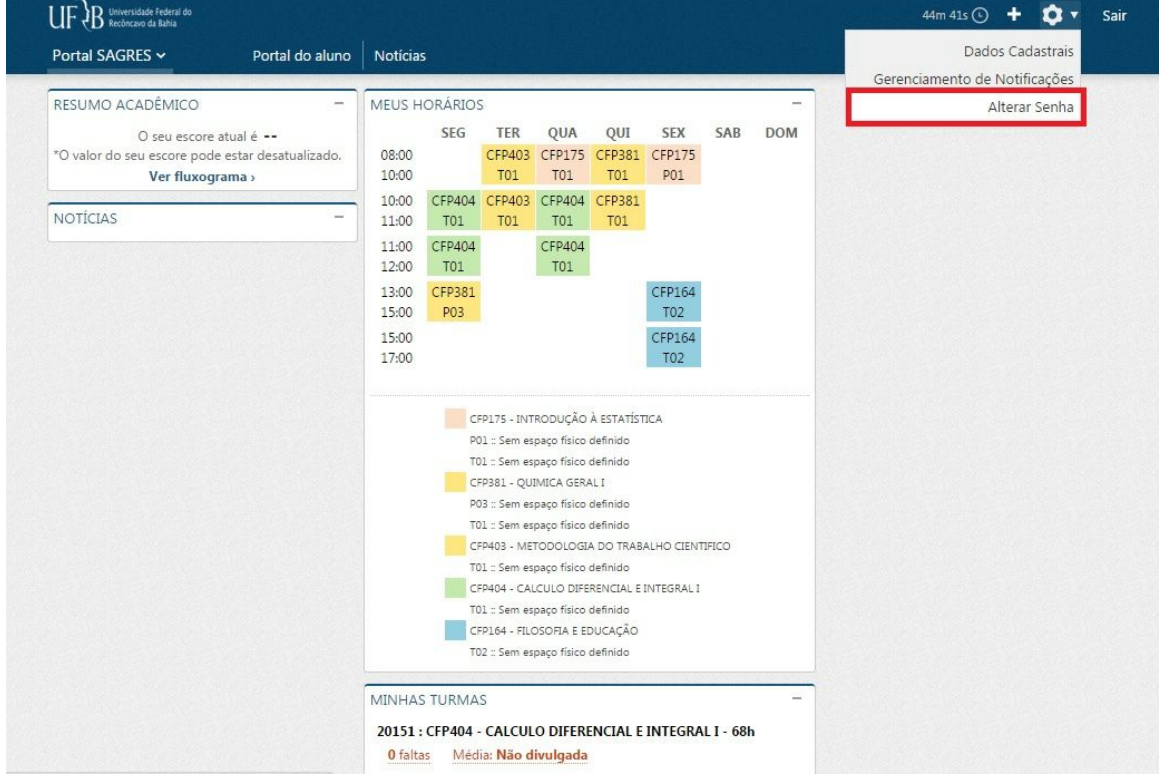

**Inserir a senha antiga e digitar a senha nova e confirmar e clicar em Alterar:**

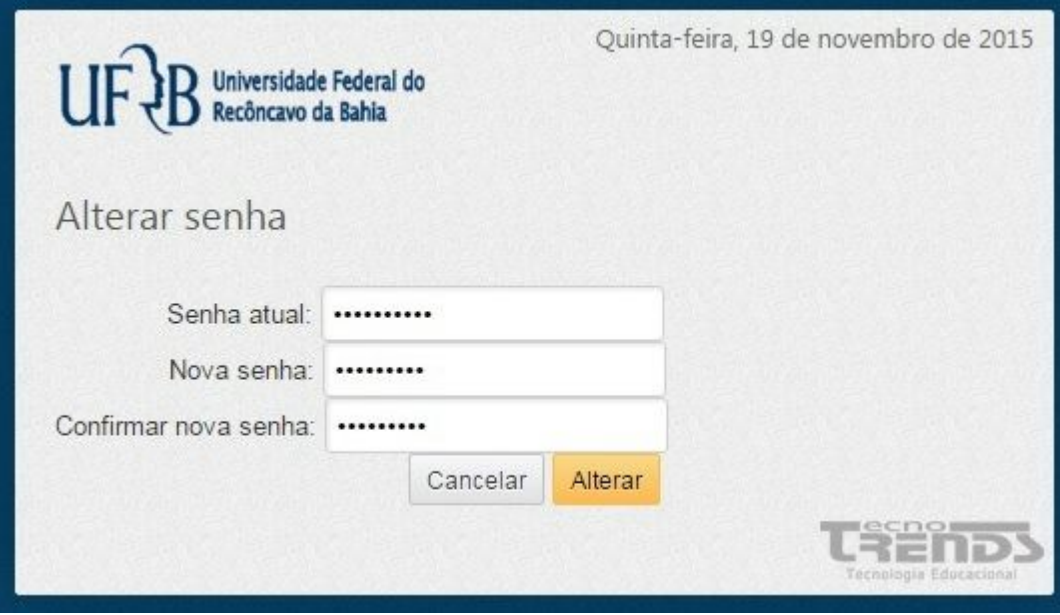